# **Projekt geoheritage – cyfrowe kopie obiektów dziedzictwa kulturowego w systemie informacji geograficznej**

**ALBINA MOŚCICKA<sup>1</sup> , MAREK MARZEC2**

<sup>1</sup>Instytut Geodezji i Kartografii  $^{2}$ Naukowa i Akademicka Sieć Komputerowa

## **Streszczenie**

Referat przedstawia rezultaty projektu badawczego pt. "Metodyka opracowywania map zabytków ruchomych". Główną ideą projektu jest wykorzystanie systemu informacji geograficznej w celu zintegrowania cyfrowych kopii zabytków i zapewnienia dostępu do nich on-line z jednego wspólnego poziomu – z poziomu mapy. Punktem wyjścia do prowadzenia badań był fakt, iż zabytki ruchome nie mają prostego odniesienia do przestrzeni geograficznej: rękopisy lub starodruki powstawały w jednym miejscu, opisują zupełnie inne miejsca, a obecnie są przechowywane jeszcze gdzieś indziej. Podstawą prac badawczych było założenie, że każdy zabytek ruchomy może być traktowany jako obiekt odniesiony jednocześnie do wielu miejsc w przestrzeni geograficznej. W wyniku realizacji projektu opracowano metodykę sporządzania map zabytków ruchomych, a następnie na jej podstawie opracowano pilotażową aplikację umożliwiającą dostęp do zabytków ruchomych z poziomu mapy internetowej. W referacie zaprezentowane zostaną zarówno rozwiązania metodyczne, jak i praktyczne wyniki prac eksperymentalnych, zamieszczone w postaci rozwiązania pilotażowego na stronie www.geoheritage.polska.pl.

**Słowa kluczowe:** zasoby cyfrowe, digitalizacja, dziedzictwo kulturowe, Internet, on-line GIS, mapa, aplikacja

#### **Wprowadzenie**

Cyfrowe zasoby polskiego dziedzictwa kulturowego to niezwykle interesujący materiał poznawczy i edukacyjny, a także cenna podstawa do prowadzenia wielokierunkowych prac naukowo-badawczych. Rozwój zainteresowań, poszerzanie wiedzy czy prowadzenie prac badawczych na podstawie dokumentów archiwalnych, muzealnych i bibliotecznych to na wstępie przede wszystkim umiejętność znalezienia zasobu interesującego odbiorcę. Mając na względzie wykorzystywanie zasobów internetowych w edukacji czy badaniach naukowych należy pamiętać, że wydajne korzystanie ze zgromadzonych zabytków wymaga efektywnego dostępu do informacji o nich, o tym gdzie i jak ich szukać. W tym celu niezbędne jest skuteczne zarządzanie zdigitalizowanymi zasobami dziedzictwa oraz ich upowszechnianie pomiędzy grupami potencjalnych odbiorców.

Przykładem działań zmierzających do wykorzystania cyfrowych zasobów dziedzictwa kulturowego, zarówno w poszerzaniu zainteresowań, edukacji i badaniach naukowych, jak i w rozwoju sposobów zarządzania nimi, jest realizowany w latach 2008-2010, projekt badawczy pt. "Metodyka opracowywania map zabytków ruchomych" [A. Mościcka, M. Marzec, 2008]. Jest on finansowany przez Ministerstwo Nauki i Szkolnictwa Wyższego i realizuje go Instytut Geodezji i Kartografii, Naukowa i Akademicka Sieć Komputerowa, Archiwum Główne Akt Dawnych oraz Uniwersytet Wrocławski. Projekt ma na celu wykorzystanie szeroko rozumianej informacji przestrzennej jako płaszczyzny integrującej różnorodne inicjatywy związane z ułatwianiem dostępu do cyfrowych zasobów ruchomego dziedzictwa kulturowego. Jest to zadanie interdyscyplinarne, integrujące środowiska zajmujące się zarówno technologiami informacyjnymi i kartografią, jak również historią i archiwistyką.

W ramach projektu opracowano podstawy metodyczne wykonywania map zabytków ruchomych. Poprawność przyjętych rozwiązań sprawdzono, opracowując pilotażową aplikację internetową, wykorzystującą testowy zasób danych, obejmujący:

• ok. 100 dzieł sztuki z kościoła pw. Trójcy Świętej w Żurawinie (k. Wrocławia) (oraz 9 związanych z nimi zabytków nieruchomych), pierwotnie wykonanych jako wyposażenie kościoła, obecnie rozproszonych i znajdujących się w różnych muzeach i kościołach, głównie na obszarze województwa dolnośląskiego; dzieła sztuki reprezentują prawie wszystkie okresy artystyczne: od gotyku po modernizm,

• ok. 100 dokumentów opisujących 6 wybranych miejscowości: Bolimów, Czerwińsk, Latowicz, Mława, Szreńsk, Nasielsk, pochodzących z zasobów Archiwum Głównego Akt Dawnych, stanowiących fragment kolekcji "Miasta w dokumencie archiwalnym" z portalu Polska.pl; wykorzystane dokumenty powstałych od pradziejów do połowy XX wieku.

## **Istota projektu**

Użytkownik szukający zasobów archiwalnych dotyczących swojej "małej ojczyzny" ma trudne zadanie. Aby znaleźć interesujące go archiwalne materiały musi wielokrotnie wpisywać w wyszukiwarkę tekstową nazwy kolejnych interesujących go miejscowości: jego rodzinnego miasta czy sąsiednich znajomych wsi. Zmuszony jest on znać często historyczne nazwy miejscowości, a także nazwy w obcych językach, jeśli znajdują się one (lub znajdowały) poza obecnymi granicami Polski. Wyszukanie materiałów na interesujący nas temat jest czasochłonne i nie zawsze przynosi oczekiwany efekt.

Co więcej, archiwalia polskie, przez wiele stuleci swego istnienia, zostały rozproszone po Polsce i świecie. Z reguły powstawały one w jednym miejscu, ale dotyczyły zupełnie innych miejscowości. Obecnie są one przechowywane w jeszcze innych miastach, a elementy tej samej kolekcji znajdują się w odległych od siebie archiwach. Zawiłe losy polskiej historii spowodowały, że planu Wieliczki należy szukać w Gdańsku, a planu Zabłudowa na Politechnice Warszawskiej.

Istotą podejmowanego tematu stało się więc zaproponowanie mapy internetowej, jako platformy ułatwiającej wyszukiwanie zabytków ruchomych, przy czym za kluczowe zagadnienie uznano możliwość docierania do zasobów niezależnie od tego, w jakim kontekście zostaną one przedstawione na mapie.

Przyjęto zatem, iż zabytek zostanie przedstawiony na mapie internetowej jako obiekt odniesiony jednocześnie do wielu miejsc w przestrzeni geograficznej. Podstawą tak przyjętego założenia jest fakt, iż większość zabytków, zwłaszcza zabytków ruchomych, może posiadać kilka miejsc w przestrzeni geograficznej, które są z nim związane (kilka różnych rodzajów odniesień przestrzennych). Są to przede wszystkim:

- miejsce powstania zabytku,
- miejsce lub miejsca, w których zabytek był przechowywany w przeszłości,
- miejsce przechowywania lub występowania zabytku obecnie,
- miejsce lub miejsca, które są związane z tematyką lub charakterem zabytku.

Istotą projektu jest także to, iż poszczególne odniesienia przestrzenne pojedynczej mapy mogą być powiązane lub pozostawać w relacjach (np. typologicznych, tematycznych, czasowych, przestrzennych) z innymi odniesieniami dla tych samych lub innych map. Mogą one wynikać z tego, iż mapy dotyczące różnych miejsc są obecnie przechowywane w tym samym archiwum, różne mapy mogą przedstawiać to samo miejsce lub miejsce powstania jednej mapy może być miejscem przechowywania innej.

W celu opracowania mapy internetowej zabytków ruchomych niezbędne było posiadanie archiwalnych zasobów w postaci cyfrowej. W projekcie za podstawowy materiał źródłowy przyjęto zdigitalizowane oryginalne zabytkowe zbiory. Na podstawie ich wysokorozdzielczych skanów opracowywano elektroniczne dokumenty prezentujące zabytki, nazywane cyfrowymi kopiami zabytków.

Cyfrowe kopie zabytków wykorzystywanych w projekcie, jako dokumenty elektroniczne, opisywane są za pomocą metadanych ułatwiających ich wyszukiwanie, kontrolę, zrozumienie oraz zarządzanie [Dz. U. 2006, nr 206, poz. 1517]. Metadane cyfrowych kopii zabytków są obecnie określane w międzynarodowych standardach opisu zabytków, definiujących jakie elementy (i w jaki sposób) mogą (lub powinny) być obecne w opisie elektronicznej kopii zabytku, aby można było uzyskać podstawową charakterystykę zabytku oraz spełnić wymagania stawiane dokumentom elektronicznym. Standardy te, oprócz informacji podstawowych identyfikujących zabytek [H. Wajs, 2000] zawierają także informacje o miejscach, do których – w różnych aspektach – dany zabytek można odnieść. Informacje te wykorzystane zostały do tego, aby powiązać zabytki ruchome z przestrzenią geograficzną.

Powyższe założenia stały się punktem wyjścia do zaproponowania metodycznych podstaw przygotowania map zabytków ruchomych [A. Mościcka, M. Marzec, 2008], a także realizacji założeń aplikacyjnych, związanych

z propozycją wykorzystania mapy jako jednego wspólnego poziomu zapewniającego dotarcie do archiwalnych kolekcji w Internecie. W oparciu o zaproponowane rozwiązania metodyczne opracowano pilotażową wersję aplikacji, opartej na systemie informacji przestrzennej i umożliwiającej wizualizację informacji o zabytkach ruchomych na mapie internetowej oraz wyszukiwanie i docieranie do zabytków z jej poziomu.

### **Dostęp do zabytków za pomocą mapy internetowej**

Posługując się cyfrowymi kopiami zabytków, opracowywano aplikację internetową, opartą na systemie informacii geograficznej, który umożliwił odniesienie zabytków do miejsc ich powstawania, miejsc związanych z tematyką zabytku, a także miejsca, w których zabytek można znaleźć obecnie. Wizualizacją zgromadzonego w systemie zasobu jest internetowa mapa, umożliwiająca prezentowanie różnych aspektów rozmieszczenia zasobów dziedzictwa kulturowego w przestrzeni geograficznej i zapewniająca dostęp zarówno do opisów, jak i obrazów, czyli cyfrowych kopii dóbr kultury. Efektem prac jest zatem rozwiązanie polegające na tym, że w jednej wspólnej przestrzeni – w jednej aplikacji internetowej (ryc. 1), na mapie – zaprezentowano archiwalia, poprzez odniesienie ich nie tylko do miejsc, w których obecnie się one znajdują, ale także do miejsc, z którymi są lub były one kiedyś związane. W tej samej przestrzeni wskazano ponadto miejsca, do których odnosi się treść czy tematyka zabytku. Dostęp do zasobów z poziomu mapy jest więc możliwy niezależnie od tego, w jakim kontekście geograficznym użytkownik jest zabytkami zainteresowany.

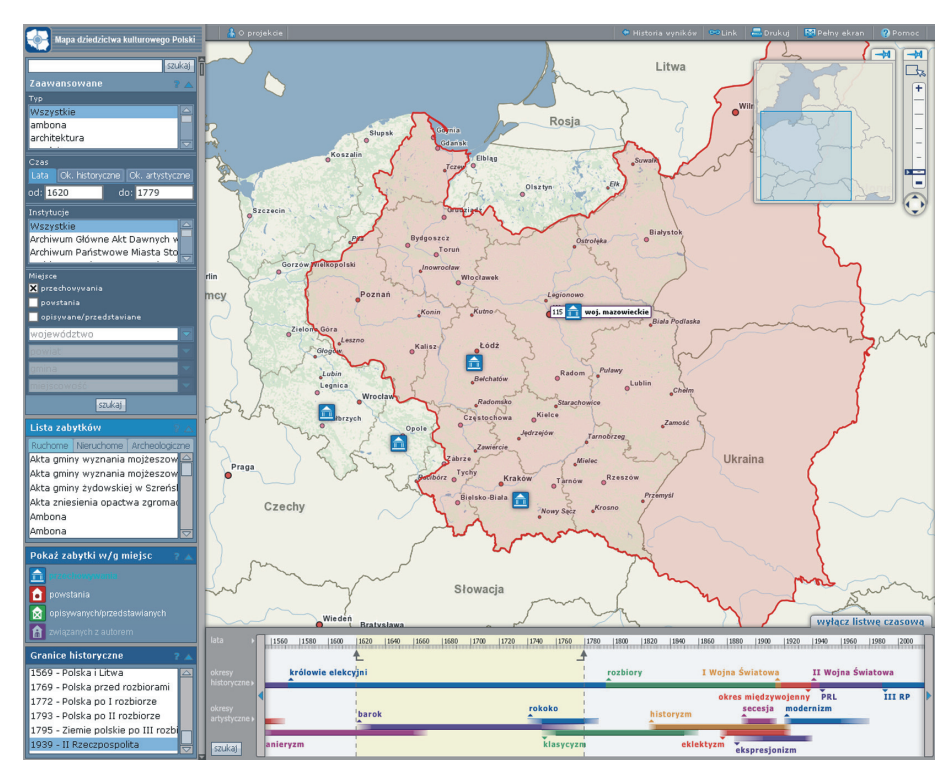

Ryc. 1. Widok podstawowy aplikacji

Funkcjonalność opracowanej aplikacji to głównie elementy dowolnego selekcjonowania zasobów, ich wieloaspektowego prezentowania na mapie i docierania do ich cyfrowych kopii za pomocą mapy. Aplikacja składa się z czterech głównych części: górnego menu, lewego menu, okna mapy oraz listwy czasowej.

Górne menu zawiera przede wszystkim informacje o projekcie, historię wyszukiwania zabytków, odnośnik do aktualnie wyświetlanej mapy, a także ikonę umożliwiającą jej wydrukowanie. Znajduje się tutaj także przycisk umożliwiający przełączenie aplikacji w tryb pełnoekranowy oraz pomoc w zakresie obsługi aplikacji.

Panel lewego menu to ta część aplikacji, która związana jest z selekcją treści tematycznej prezentowanej na mapie i jej zarządzaniem. Umożliwiają to: wyszukiwarka, lista zabytków oraz swoista legenda.

Przeszukiwanie posiadanych w bazie zasobów jest możliwe na dwóch poziomach zaawansowania. Wyszukiwanie proste obejmuje tekstowe przeszukiwanie wszystkich elementów opisów cyfrowych kopii zabytków w oparciu o wpisane słowo (m.in. wyszukiwanie w nazwie czy komentarzu do zabytku). Wyszukiwanie zaawansowane obejmuje zarówno elementy wyszukiwania prostego, jak też daje możliwość zawężenia kryteriów selekcji m. in. do typu zabytku, instytucji, w której on się obecnie znajduje, daty lub okresu powstania, a także wyboru kryteriów geograficznych (miejsca powstania, przechowywania itp.), stanowiących znaczne rozszerzenie tradycyjnych kryteriów wyszukiwawczych. Wyszukiwanie z wykorzystaniem kryteriów geograficznych możliwe jest zarówno poprzez wpisanie nazwy miejscowości, jak też poprzez wybranie jednostki podziału administracyjnego Polski (na różnych poziomach szczegółowości).

Poniżej wyszukiwarki znajduje się lista wszystkich zabytków aktualnie prezentowanych na mapie. Lista ta przedstawia alfabetycznie uszeregowane tytuły wszystkich lub wybranych obiektów, zależnie od tego czy użytkownik wybrał prezentację całego zasobu posiadanego w bazie (pełen zasób wyświetlany jest przy uruchomieniu aplikacji), czy też dokonał selekcji według wyżej opisanych kryteriów wyszukiwawczych. Przedmiotem zainteresowania w projekcie były głównie zabytki ruchome, niemniej jednak rozwiązania metodyczne mają zastosowanie także dla innych rodzajów zabytków. W związku z tym przewidziano także zakładki dla list zabytków nieruchomych i archeologicznych, zgodnie z podziałem dóbr kultury stosowanym w ustawie o ochronie zabytków i opiece nad zabytkami [Dz. U. 2003 nr 162 poz. 1568].

Dolna część panelu lewego menu to swoista legenda, mająca na celu zarówno objaśnienie znaczenia sygnatur zastosowanych na mapie, jak i pełniąca rolę menu, umożliwiającego zmianę treści tematycznej mapy. Zmiana ta ma na celu prezentację zasobów na mapie w zależności od aktualnych potrzeb lub zainteresowań użytkownika. Użytkownik może wybrać więc pomiędzy prezentacją według miejsc powstania, przechowywania lub miejsc związanych z tematyką zasobu (ryc. 2, 3, 4 – fragment kolekcji "Miasta w Dokumencie Archiwalnym" z portalu Polska.pl, archiwalia dla miast: Bolimów, Czerwińsk, Latowicz, Mława, Nasielsk, Szreńsk).

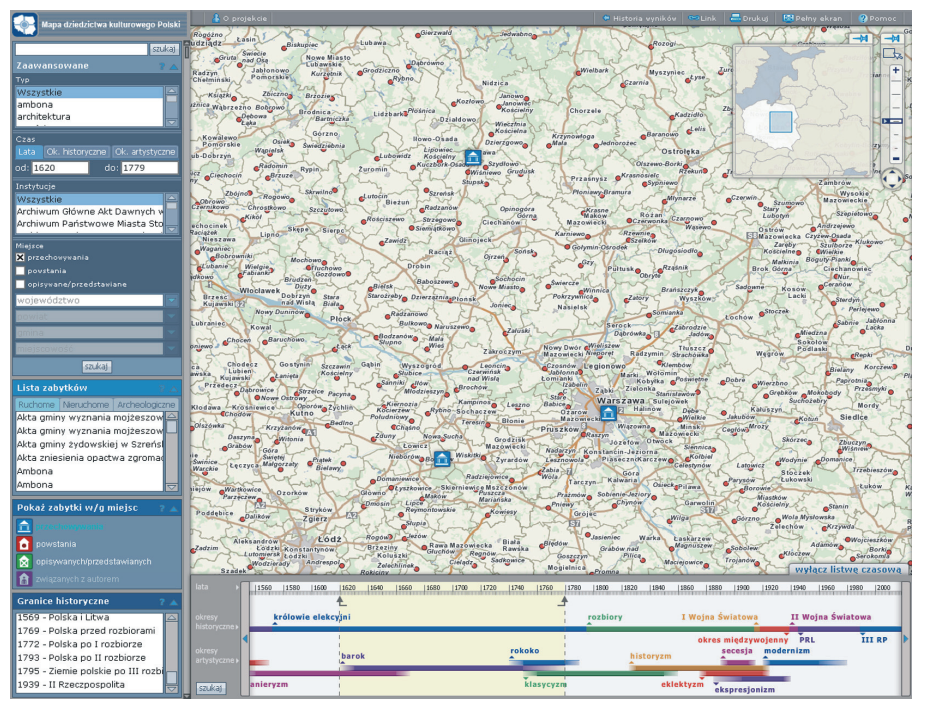

Ryc. 2. Miejsca przechowywania archiwaliów wybranej kolekcji

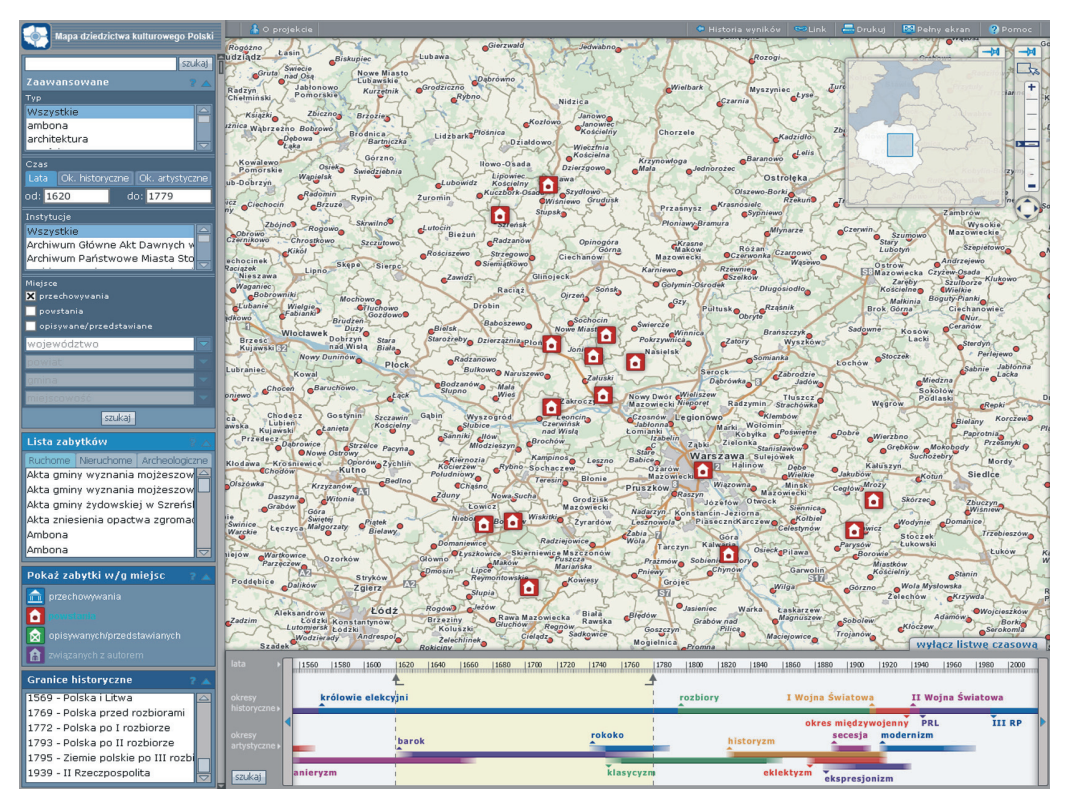

Ryc. 3. Miejsca powstania archiwaliów wybranej kolekcji

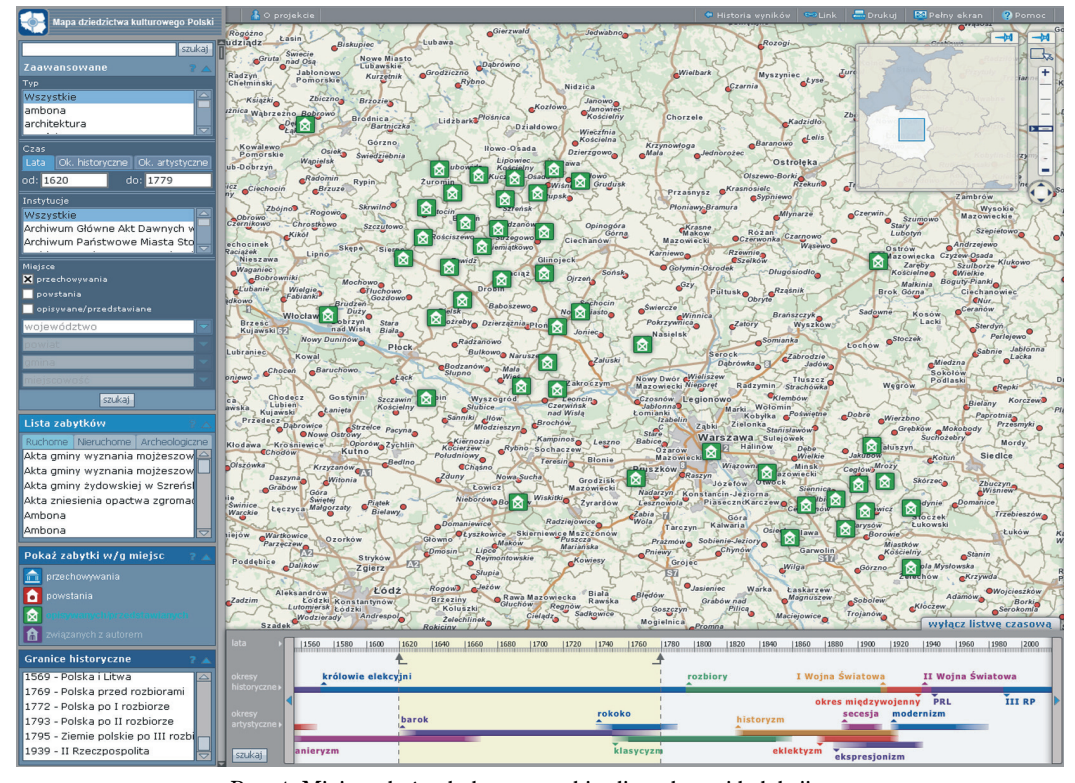

Ryc. 4. Miejsca, których dotyczą archiwalia wybranej kolekcji

Każda z wybranych opcji prezentuje na mapie miejsca związane z zabytkami w postaci oddzielnej, niezależnej warstwy tematycznej. Co więcej, każda z warstw oparta jest na tej samej kolekcji zabytków, ale prezentuje je w odmiennym aspekcie przestrzennym. W każdej chwili, na dowolnym etapie pracy z aplikacją, możliwa jest zmiana warstwy, a co za tym idzie zmiana aspektu prezentacji na mapie tego samego zestawu obiektów.

Prezentowany na mapie zasób może być wzbogacony przebiegiem dawnych granic Polski (wybór z lewego menu granice historyczne) i wizualizacji kontekstu historycznego powstawania lub przechowywania zasobu w wybranym okresie. Rozwiązanie to umożliwia uzyskanie znacznie więcej informacji o zabytku i jego historii niż w przypadku podejścia klasycznego, koncentrującego się jedynie na tym, gdzie dany obiekt historyczny znajduje się obecnie. Stwarza to przesłanki do wykorzystywania aplikacji w naukach humanistycznych, w tym przede wszystkim w badaniach historycznych [B. Szady, 2008].

Koncentrując się na zabytkach nie wolno było zapomnieć, że jako obiekty historyczne są one nierozerwalnie związane z czasem i jedną z istotnych cech je opisujących jest data ich powstania. Mając na celu dostarczenie użytkownikowi kompletnych informacji o zabytkach niezbędne było zatem wykorzystanie w opracowywanym systemie czterowymiarowego modelu danych. W systemie wprowadzono więc dodatkową współrzędną opisującą czas – w tym wypadku czas powstania zabytku. Wzbogaciło to aplikację o możliwość wizualizacji zabytków w zależności od czasu, w którym one powstawały lub znajdowały się w przeszłości.

W opracowanej aplikacji czas powstawania zabytków może być selekcjonowany w oparciu o listwę czasową (ryc. 5). Oprócz podstawowej podziałki na lata, zawiera ona także podział na okresy historyczne oraz okresy artystyczne. Wybór daty lub okresu powstawania dzieł jest możliwy poprzez przesuwanie strzałek wskazujących lata na listwie czasowej. Można także wybrać zabytki powstałe w czasie trwania konkretnego okresu historycznego lub artystycznego, poprzez kliknięcie w kolorową linię, symbolizującą dany okres.

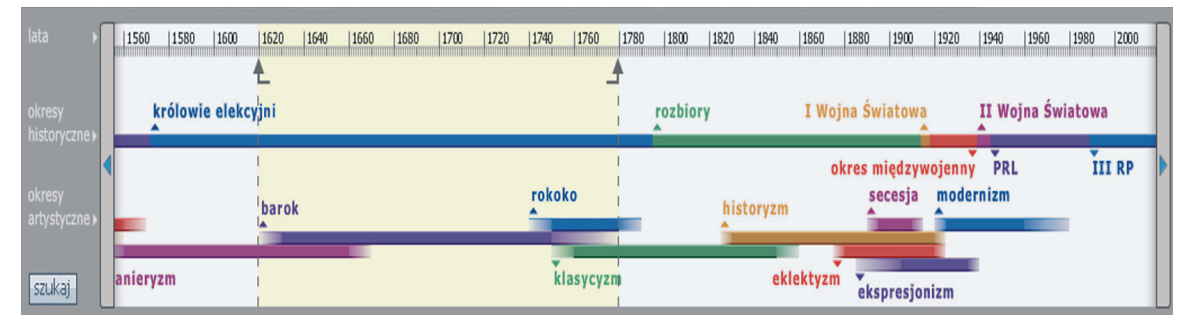

Ryc. 5. Interaktywna listwa czasowa

Listwa czasowa jest skoordynowana z wyszukiwarką lewego menu i zmiany wynikające z jej korzystania powodują zmianę w ustawieniach dat lub okresów w menu wyszukiwania. Funkcja ta działa w obydwie strony: wszelkie zmiany dat i okresów w menu wyszukiwania skutkują zmianami na listwie czasowej. Rezultatem korzystania zarówno z menu wyszukiwania, jak i listwy czasowej jest zmniejszenie lub zwiększenie ilości zabytków prezentowanych na mapie.

Funkcjonalność aplikacji związana jest także z funkcjonalnością samej mapy zabytków ruchomych. Występujące na mapie ikony symbolizujące miejsca związane z zabytkami są aktywne. Gdy użytkownik przesunie kursor myszy na wybraną ikonę, pojawi się informacja o liczbie zabytków przez nią symbolizowana, a także nazwa miejscowości lub jednostki administracyjnej (w zależności od poziomu szczegółowości mapy), do której dana ikona się odnosi. Gdy użytkownik kliknie na ikonę, pojawi się menu z dodatkowymi opcjami, umożliwiającymi szybką zmianę treści tematycznej mapy (ryc. 6). Wybierając którąś z opcji pojawi się nowe okno z listą zawierającą wybrany zestaw zabytków. Można je zaprezentować na mapie jako nową kolekcję – w takim wypadku lista ta zamieni listę zabytków w panelu lewego menu, a na mapie pojawi się nowa treść tematyczna. Można także wybrać jeden tytuł zabytku na pojawiającej się liście i przejść do opisu i obrazu wybranego obiektu.

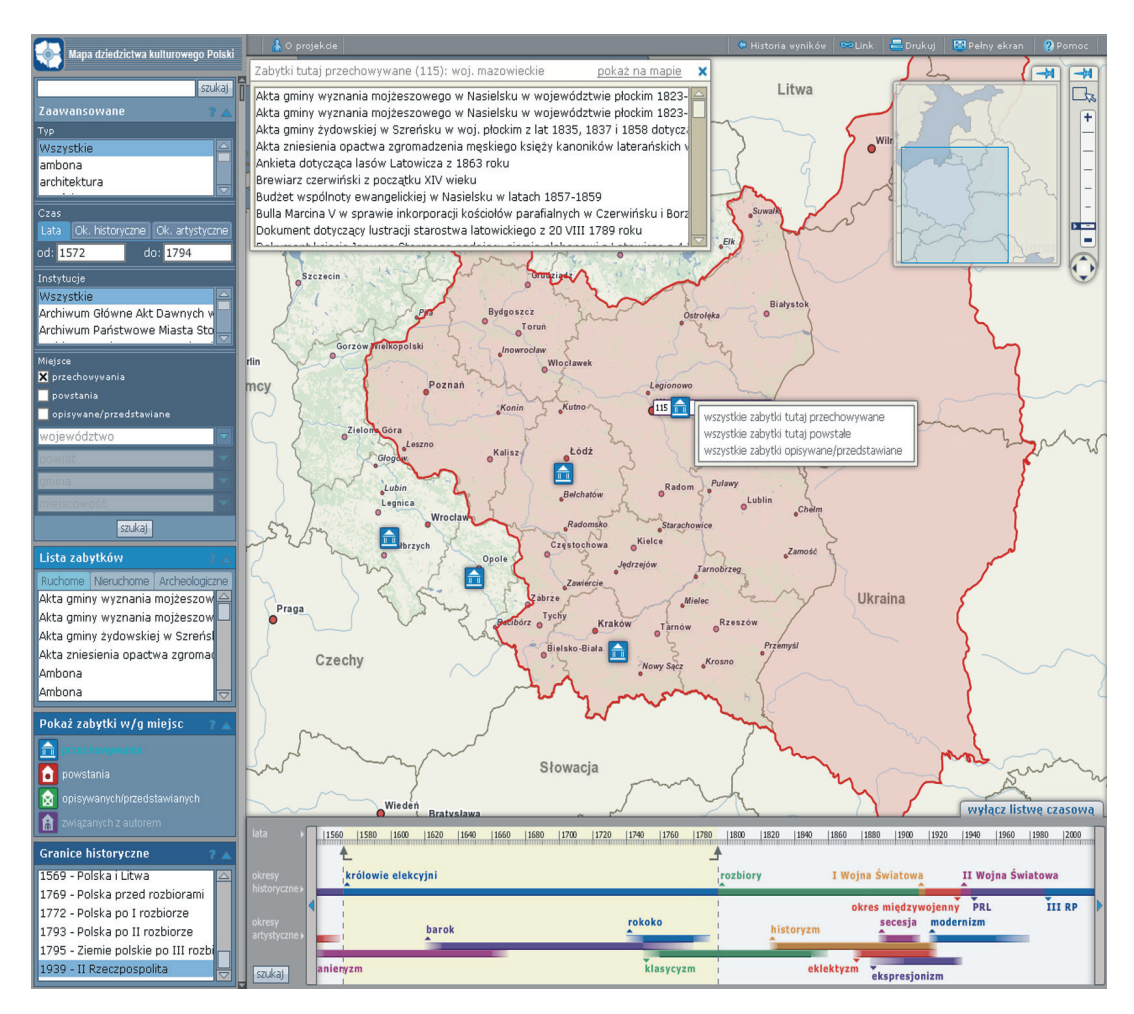

Ryc. 6. Menu ikony symbolizującej miejsce przechowywania kolekcji

Zaprezentowana wyżej funkcjonalność związana jest głównie z prezentacją na mapie kolekcji zabytków. W aplikacji zaproponowano także rozwiązania związane z prezentacją pojedynczego zabytku. Wybierając jeden tytuł z listy zabytków, na mapie pojawią się wszystkie miejsca związane z wybranym obiektem: miejsce jego powstania, miejsce przechowywania, a także – jeśli takie są – miejsca związane z jego tematyką. Klikając na dowolną ikonę dotyczącą pojedynczego zabytku także, pojawi się menu z dodatkowymi opcjami (ryc. 7 – miejsca związane z "Księgą miejską radziecką Szreńska"). Z ich pomocą można szybko wyświetlić m.in. inne zabytki związane z wybranym obiektem (np. inne zabytki z tej samej, rozproszonej kolekcji), a także przejść do opisu i obrazu zabytku (ryc. 8). Zabytki można oglądać w wersji pełnoekranowej, co znacznie podnosi standard pracy.

Do prezentacji cyfrowych kopii zabytków zastosowano oprogramowanie Erez Imaging Server, umożliwiające publikację, przeglądanie i analizę dokumentów w Internecie [H. Wajs, M. Marzec, 2009]. Oprogramowanie to wykorzystuje technologię i funkcjonalność nie stosowaną dotychczas do publikacji archiwaliów. Korzystanie z Erez Imaging Server nie wymaga instalacji żadnego dodatkowego oprogramowania na komputerze użytkownika. Erez Imaging Server wykorzystuje dynamiczną prezentację obrazów bazującą na pojedynczym, źródłowym pliku graficznym wysokiej rozdzielczości, co umożliwia zarówno prezentowanie całego obrazu, jak i jego wybranych fragmentów w różnych skalach, formatach oraz różnych stopniach jakości.

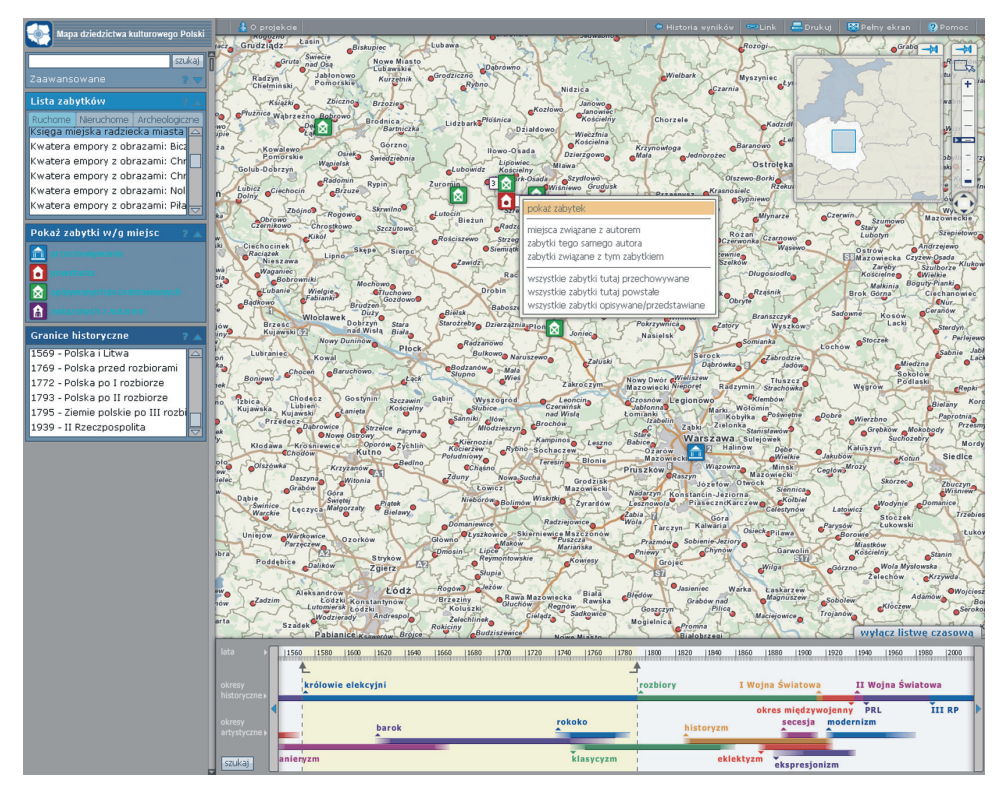

*116* Projekt geoheritage – cyfrowe kopie obiektów dziedzictwa kulturowego w systemie informacji geograficznej

Ryc. 7. Wszystkie miejsca związane z pojedynczym zabytkiem oraz menu ikony reprezentującej pojedynczy obiekt

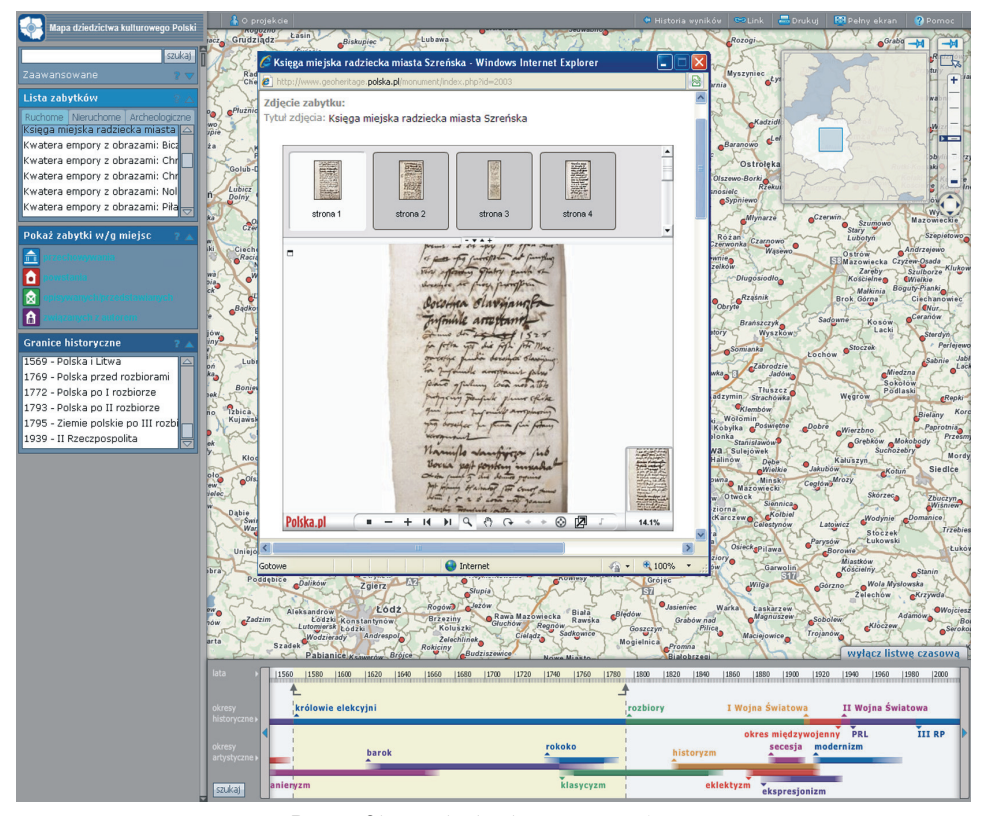

Ryc. 8. Obraz zabytku dostępny z poziomu mapy

### **Podsumowanie**

Efektem przedstawionych rozwiązań, zarówno w zakresie funkcjonalności całej aplikacji, jak i samej mapy, jest wariantowość i dowolność w wizualizacji archiwalnych zasobów na współczesnej mapie. To co aktualnie pokażemy na mapie jest uzależnione jedynie od zakresu posiadanych zasobów i oczekiwań (także kreatywności) użytkowników. To właśnie ostateczny odbiorca decyduje "co" i "w jaki sposób" chce zobaczyć na mapie internetowej.

Podstawową zaletą wykorzystania jest możliwość docierania do zasobów dziedzictwa kulturowego w oparciu o dane geograficzne. Odniesienie archiwalnych zasobów do mapy ułatwia użytkownikom wyszukiwanie informacji. Wystarczy wybrać odpowiedni fragment mapy i od razu widać, dla których miejscowości posiadamy jakieś archiwalne materiały. Co więcej, rozwiązanie takie nie wymaga od użytkownika znajomości historycznych czy obco brzmiących nazw miejscowości, a jedynie jej lokalizacji na mapie, czyli tego, co jest mu doskonale znane. Wszelkie informacje o historycznych nazwach miejscowości, ich minionej lub obecnej przynależności politycznej, są w takim wypadku wprowadzane do bazy danych przez historyka lub archiwistę, posiadających odpowiednią wiedzę.

Zastosowanie informacji przestrzennej ułatwia percepcję przekazywanych informacji [L. Ratajski, 1989], co jest bardzo użyteczne, m.in. w procesie propagowania zasobów mało popularnych, zaś zastosowanie nowoczesnych technologii znacznie podnosi prestiż instytucji kultury poprzez prezentację dzieł unikatowych w formie wizualnie atrakcyjnej dla odbiorcy.

Zaprezentowane wyniki projektu są pierwszym etapem prac zmierzających do zbudowania kompleksowej aplikacji internetowej ułatwiającej zarządzanie i dostęp do dowolnych zasobów dziedzictwa kulturowego z poziomu mapy. Realizowany obecnie projekt dotyczy zabytków ruchomych, jednak przyjęte rozwiązania umożliwiają wdrożenie jego wyników także dla zabytków nieruchomych i archeologicznych, stanowi więc rozwiązanie kompleksowe, stwarzające przesłanki do zgromadzenia całości zasobów dziedzictwa kulturowego w jednej przestrzeni i docierania do nich z jednego wspólnego poziomu – z poziomu mapy.

Przedstawione opracowanie jest opracowaniem pilotażowym, obejmującym zarówno ograniczony zestaw danych tematycznych, jak i proponującym funkcjonalność, która przy niektórych typach zabytków jest niewystarczająca. Użyteczność aplikacji zależeć będzie w dużej mierze od kierunków jej rozwoju i udoskonalania. Autorzy projektu mają nadzieję, iż poza poszerzaniem zasobu prezentowanego na mapie, włączaniu zabytków opisywanych w kolejnych standardach i anglojęzycznej wersji aplikacji – co obejmuje plan prac na najbliższe miesiące – możliwy będzie także intensywny rozwój funkcjonalności aplikacji, zarówno w kierunku włączenia dziedzictwa kartograficznego, informacji historycznych o miejscowościach, jak i samodzielnego dodawania zasobu przez użytkowników.

## **Piśmiennictwo**

- [1] Ustawa o ochronie zabytków i opiece nad zabytkami, Dz. U. 2003 nr 162 poz. 1568, s. 3-4.
- [2] Rozporządzenie Ministra Spraw Wewnętrznych i Administracji z dnia 30 października 2006 r. w sprawie niezbędnych elementów struktury dokumentów elektronicznych, Dz. U. 2006, nr 206, poz. 1517, s. 1.
- [3] Mościcka A., Marzec M. (2008) O zaletach geowizualizacji. [w:] Biuletyn NASK. nr 3/2008, s. 33-35.
- [4] Mościcka A., Marzec M. (2008) Metodyka opracowywania map zabytków ruchomych założenia wstępne. Materiały konferencji naukowej "Cyfrowe spotkania z zabytkami – stan i perspektywy rozwoju współczesnych metodologii". Wrocław, 19 wrzesień 2008 r., s. 36-39.
- [5] Ratajski L. (1989) Metodyka kartografii społeczno-gospodarczej. PPWK. Warszawa-Wrocław, s. 8-9.
- [6] Szady B. (2008) Zastosowanie systemów informacji geograficznej w geografii historycznej. "Polski Przegląd Kartograficzny". t. 40, nr 3, s. 279-283.
- [7] Wajs H. (2000) EAD podstawowe informacje. url: http://www.agad.archiwa.gov.pl/ead/ead.ppt
- [8] Wajs H., Marzec M. (2009) Dynastia w Internecie, "Biuletyn NASK", nr 2, s. 27-31.